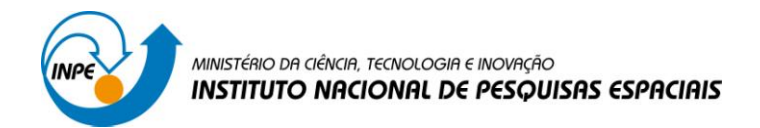

# **LABORATÓRIO 1**

# Disciplina SER-300: Introdução ao Geoprocessamento

Carolline Tressmann Cairo

São José dos Campos

2016

# **Introdução**

O objetivo de realização do laboratório 1 é elaborar, modelar e implementar no SPRING uma base de dados do Plano Piloto de Brasília para responder as seguintes questões:

- Identificar usos e cobertura na região do Plano Piloto;
- Cadastrar e identificar as classes de utilização das quadras da asa norte e sul do Plano Piloto;
- Identificar as áreas em cotas altimétricas;
- Verificar as condições de acesso no Plano Piloto;
- Computar a declividade média dentro de cada quadra do plano piloto.

Para tal, no roteiro foram propostos 15 Exercícios que terão seus resultados evidenciados ao longo dos tópicos a seguir.

# **Atividades Realizadas**

## *Exercício 1. Modelagem do Banco - OMT-G para SPRING*

Foi utilizada uma base de dados, associada ao "Laboratório 1", disponível na página da disciplina. Para o desenvolvimento do exercício foi criado um banco de dados denominado "Curso", um projeto "DF" e categorias e classes (quando temático) que permitirão armazenar os Planos de Informações relacionados à obtenção dos mapas propostos que permitam responder as perguntas propostas no Laboratório 1.

Os passos seguidos foram:

- 1. Criação do Banco de Dados;
- 2. Criação do Projeto;
- 3. Criação das categorias e classes.

Os resultados deste exercício podem ser visualizados nas Figuras 1, 2 e 3.

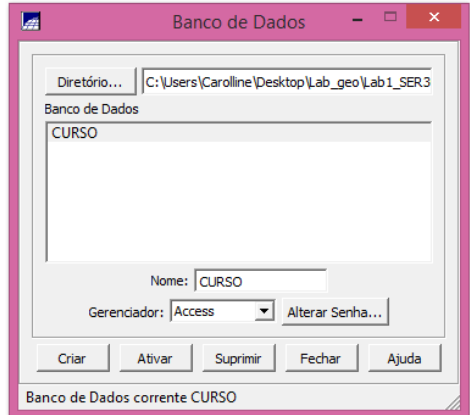

**Figura 1 - Criação do Banco de Dados "Curso"**

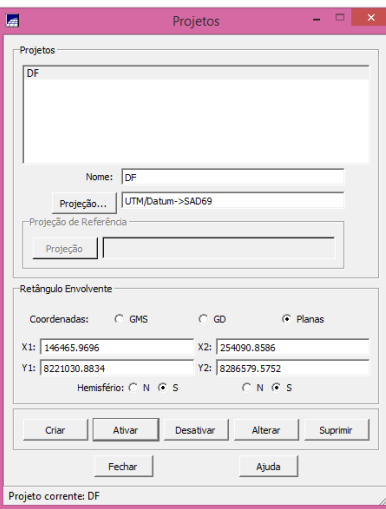

**Figura 2 - Criação do Projeto DF (UTM - SAD69)**

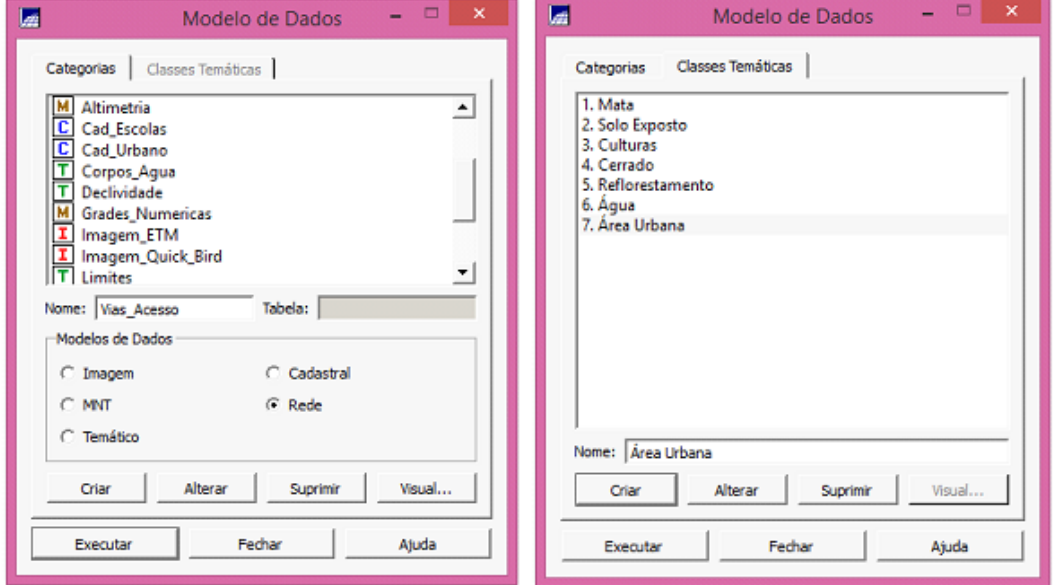

**Figura 3 - Criação das Categorias e Classes Temáticas**

*Exercício 2. Importanto o Limite do Distrito Federal*

Os procedimentos realizados foram:

- 1. Conversão do arquivo Shape para ASCII-SPRING.
- 2. Importação do arquivo ASCII criados pela conversão.
- 3. Ajuste, Poligonalização e Associação a classe temática.

Os resultados deste exercício podem ser visualizados nas Figuras 4 e 5.

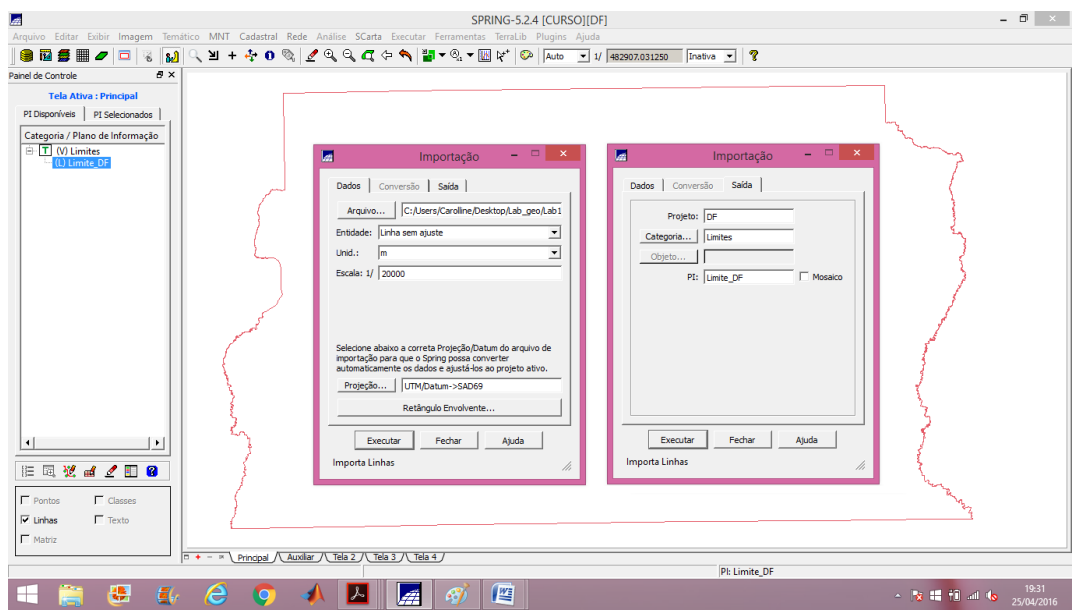

**Figura 4 - Importação do arquivo ASCII criado na conversão do Shape para ASCII-SPRING**

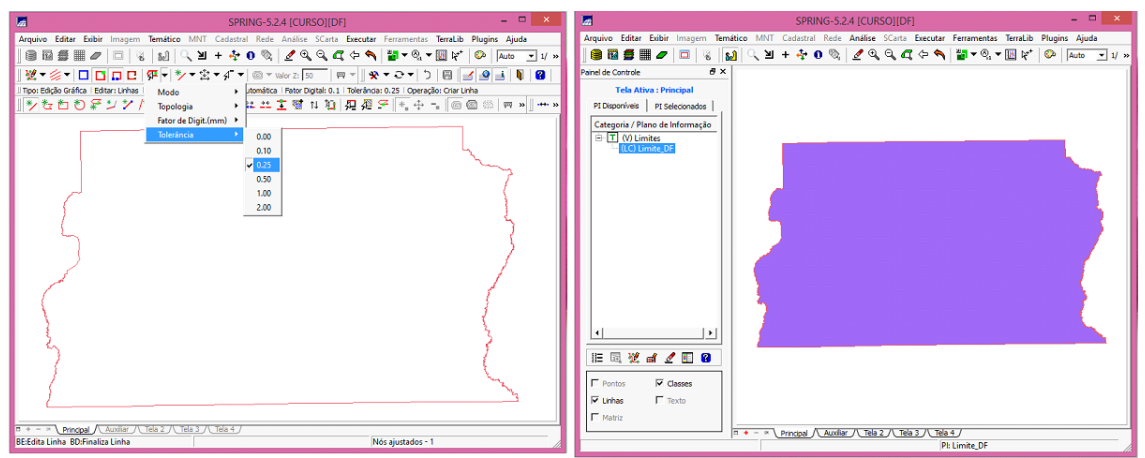

**Figura 5 - Processo de Ajuste, Poligonalização e Associação da classe temática**

### *Exercício 3. Importanto Corpos de Água*

Realizou-se a importação dos corpos de água (Formato SPR) e utilizou a categoria temática "Corpos\_Agua" criada no exercício 1 para importar os dois arquivos de corpos de água que descrevem as linhas dos polígonos (tipo LINES) e a identificação destes

polígonos (tipo POINTS). O resultado final deste exercício pode ser visualizado na Figura 6.

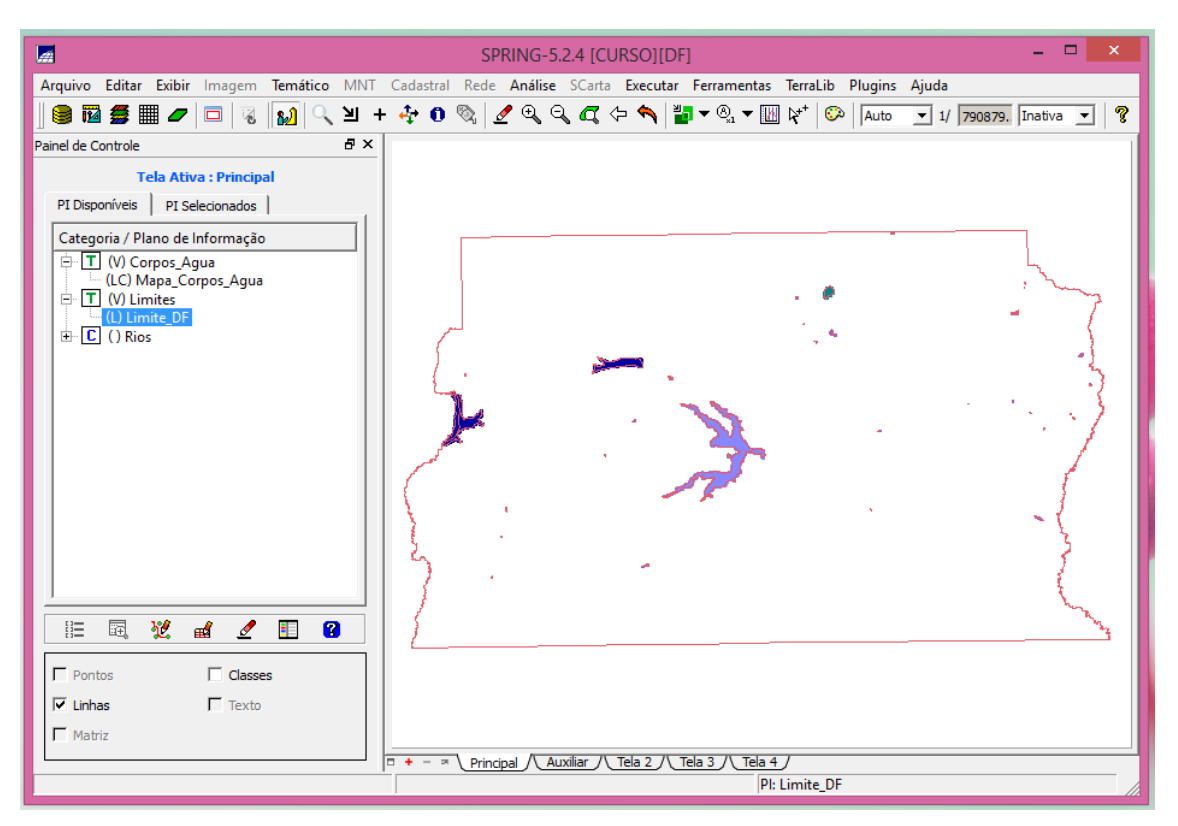

**Figura 6 - PI da drenagem sobreposto ao polígono de Limite do Distrito Federal**

### *Exercício 4. Importanto Rios de arquivo Shape*

Realizou-se a importação dos rios (Formato SHP) e utilizou a categoria cadastral "Rios" criada no exercício 1 para importar os dois arquivos SHAPE, um com as linhas de rios secundários e outro com polígonos de rios principais. O resultado final deste exercício se encontra na Figura 7. Cabe aqui ressaltar que este arquivo foi o que mais despendeu de tempo de processamento para a importação.

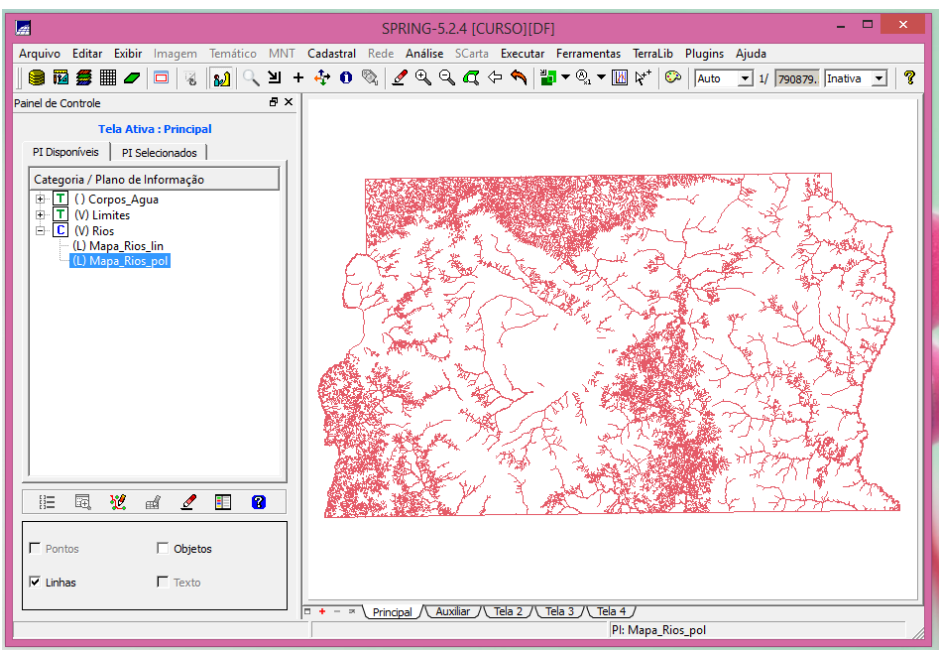

**Figura 7 - Representação dos rios do Distrito Federal**

#### *Exercício 5. Importanto Escolas de Arquivo Shape*

Foi realizada a importação das escolas (Formato SHP) e utilizou a categoria cadastral "Cad\_Escolas" criada no exercício 1 para importar o arquivo SHAPE, com a localização (pontos) das escolas. Cada ponto apresenta um identificador, sendo este associado a uma linha em uma tabela de Geo-Objetos com os atributos não espaciais da escola. O resultado final deste exercício pode ser visualizado na Figura 8.

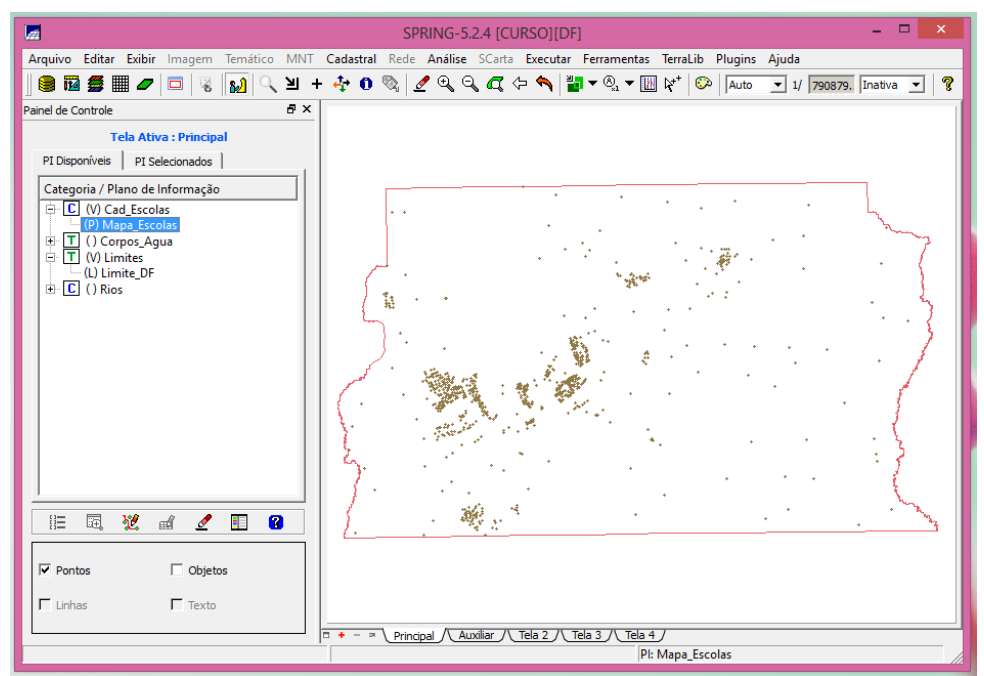

**Figura 8 - Pontos de localização das escolas do Distrito Federal**

#### *Exercício 6. Importanto Regiões Administrativas de Arquivos ASCII-SPRING*

Realizou-se a importação das Regiões Administrativas (Formato SPR) e utilizou a categoria temática "Unidade\_Politica" criada no exercício 1 para importar os três arquivos ASCII-SPRING, no caso as linhas que definem polígonos (\*\_L2D.srp), pontos internos aos polígonos para identificá-los (\*\_LAB.spr) e a tabela com atributos descritivos (\*\_TAB.spr). O resultado deste exercício esta na Figura 9.

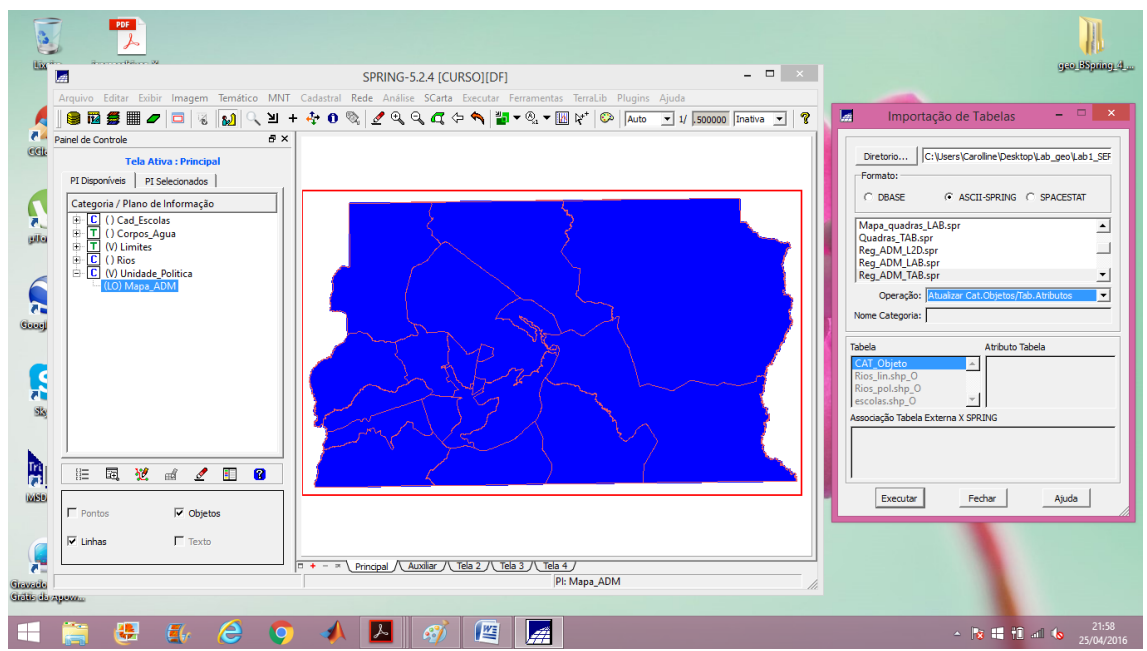

**Figura 9 - PI com as Regiões Administrativas do Distrito Federal (etapa de importação da tabela de atributos)**

#### *Exercício 7. Importanto Rodovias de Arquivos ASCII-SPRING*

Realizou-se a importação das Rodovias (Formato SPR) e utilizou a categoria cadastral "Vias\_acesso" criada no exercício 1 para importar os três arquivos ASCII-SPRING, no caso as linhas do traçado das rodovias (\*\_NET.srp), pontos internos as linhas para identificá-las (\*\_NETOBJ.spr) e a tabela com atributos descritivos (\*\_TAB.spr). O resultado deste exercício pode ser visualizado na Figura 10.

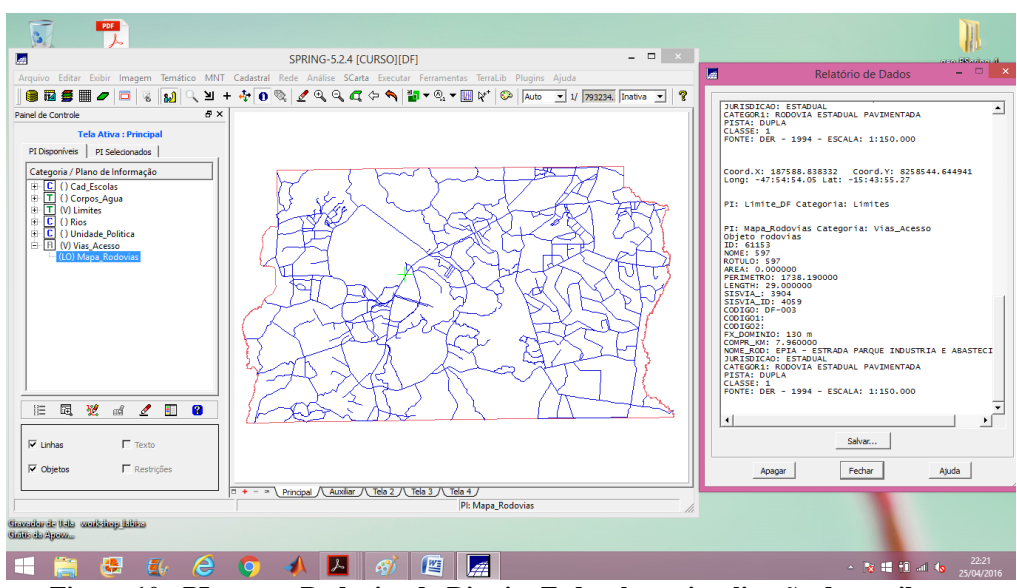

**Figura 10 - PI com as Rodovias do Distrito Federal e a visualização dos atributos**

#### *Exercício 8. Importanto Altimetria de arquivos DXF*

Realizou-se a importação da Altimetria (Formato DXF) e utilizou a categoria numérica "Altimetria" criada no exercício 1 para importar os dois arquivos DXF, inseridos num único plano de informação. Os procedimentos realizados foram: (1) importação do arquivo DXF com isolinhas em um PI numérico; (2) importação do arquivo DXF com pontos cotados no mesmo PI das isolinhas; e (3) geração da toponímia para as amostras. O resultado pode ser visualizado na Figura 11.

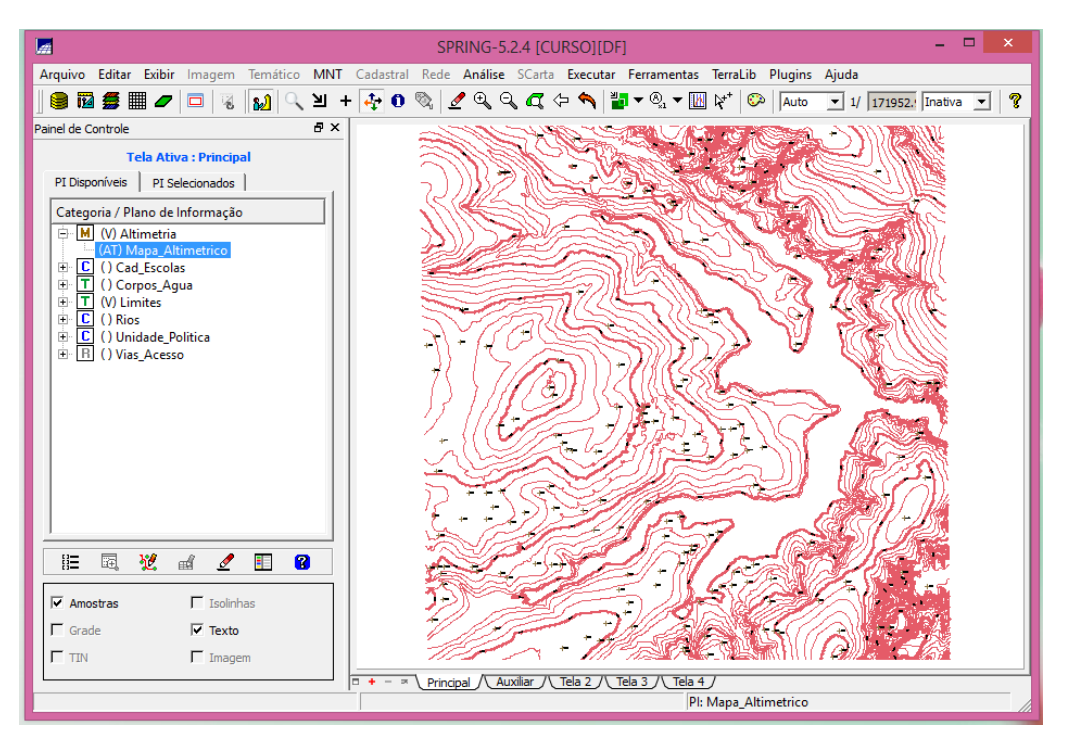

**Figura 11 - PI com as Isolinhas, Pontos Cotados e Toponímias**

## *Exercício 9, 10 e 11. Gerar Grade Triangular - TIN; Gerar grade retangular a partir do TIN e Gerar grade de declividade e fatiamento*

O objetivo do exercício 9 foi criar uma grade triangular (TIN) a partir de uma rede de drenagem. O ponto de partida foi a importação da drenagem de arquivo DXF para o PI temático, sendo em seguida gerado a grade triangular (Figura 12) utilizando o PI drenagem como linha de quebra. O exercício 10 utilizou a superfície TIN criada para gerar uma grade retangular (Figura 13). O exercício 11 utilizou a grade retangular criada para gerar uma grade de declividade (Figura 14), que posteriormente passou pelo processo de "fatiamento" com o intuito de produzir um mapa temático com classes de declividade. Por último, esse mapa temático foi filtrado por um processo chamado de "limpar pixel" para remover algumas classes que definem áreas muito pequenas e substituí-las pela classe ao seu redor (Figura 15).

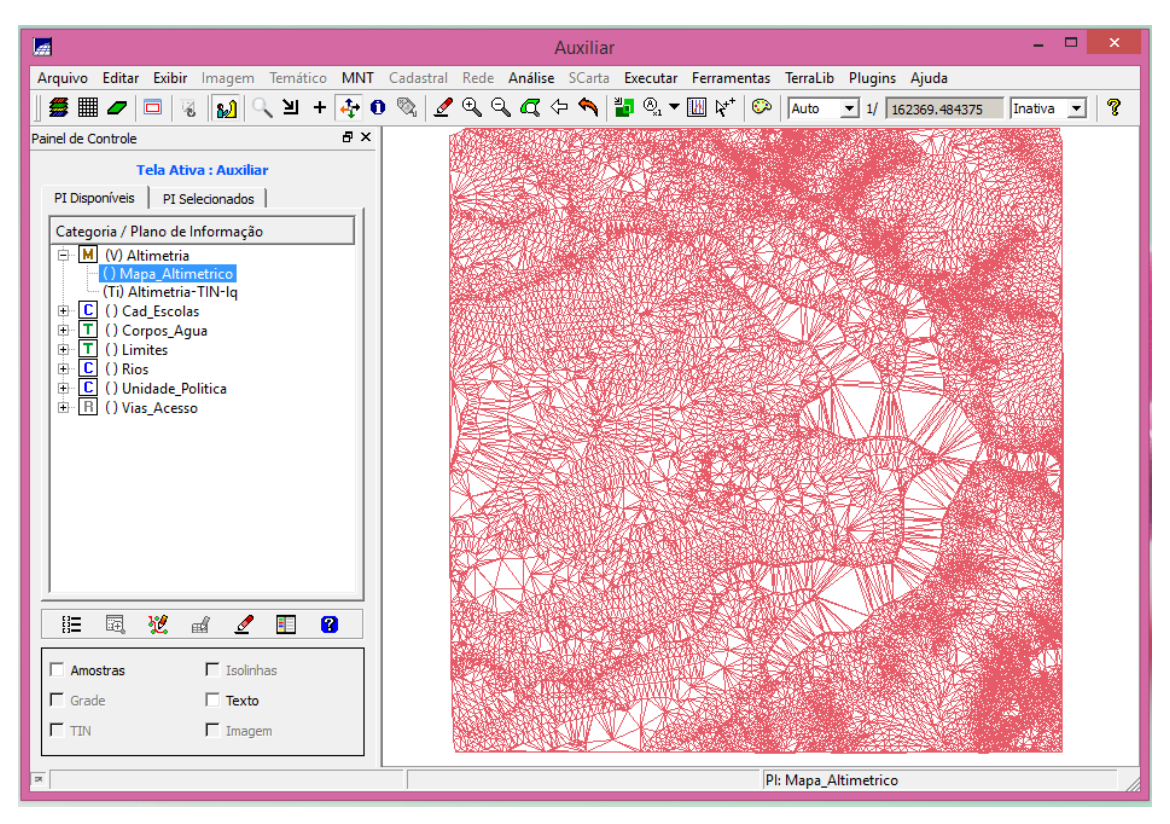

**Figura 12 - Grade triangular (TIN)**

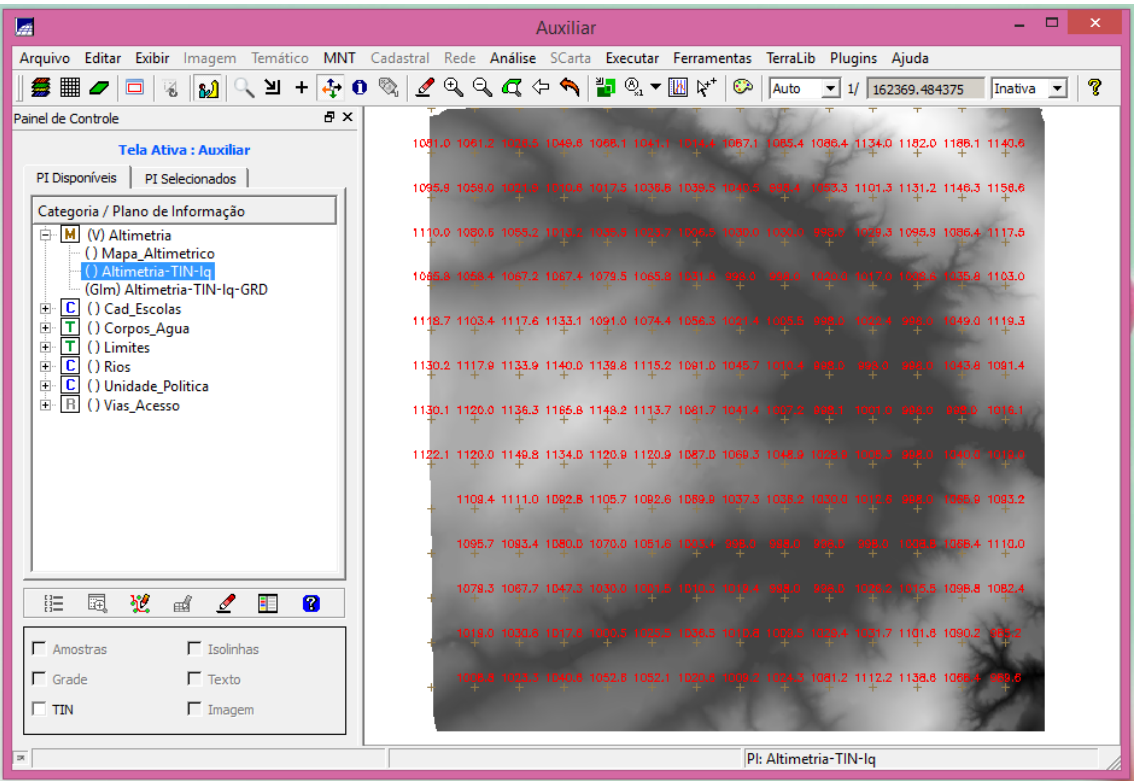

**Figura 13 - Grade retangular gerada a partir do TIN**

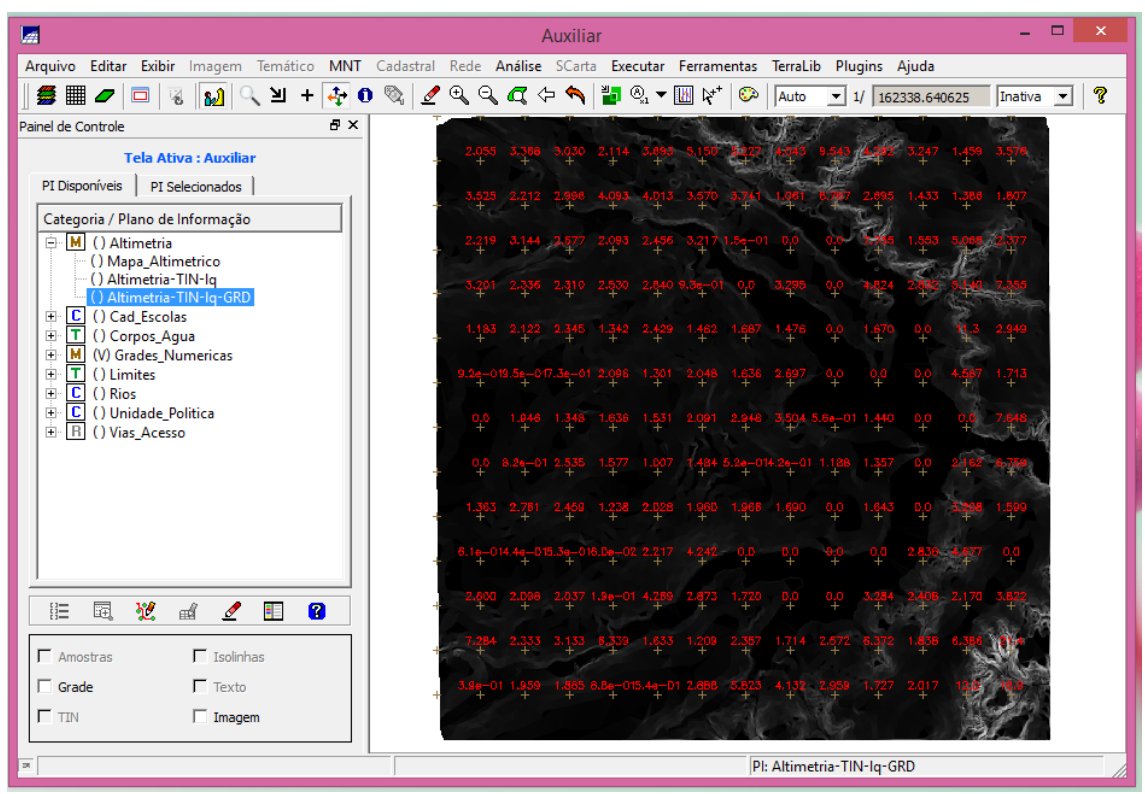

**Figura 14 - Grade de declividade gerada a partir da grade retangular**

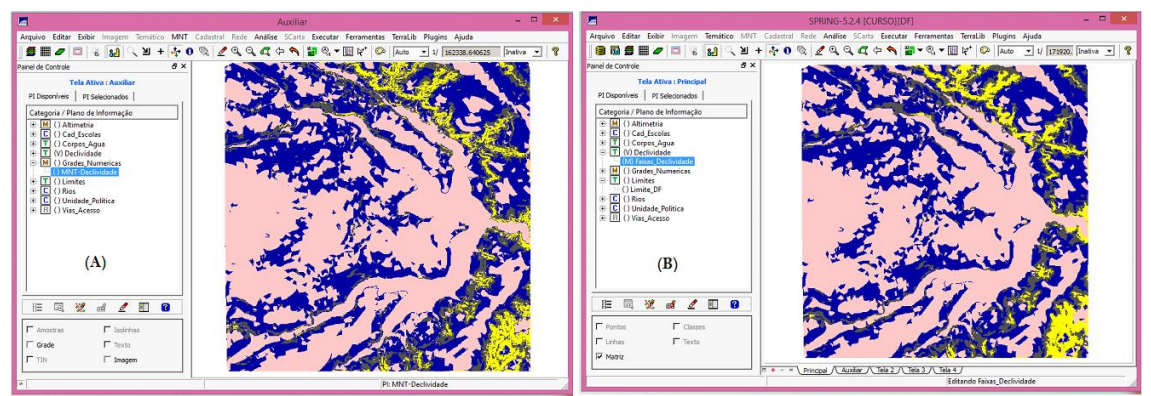

**Figura 15 - Mapa de declividade (A) antes de (B) depois do processo de "limpar pixel"**

## *Exercício 12. Criar Mapa Quadras de Brasília*

O objetivo desta etapa foi criar um mapa cadastral com limites das quadras de Brasília, juntamente com alguns atributos descritivos associados, isto é, mapa e tabela. Para criar as linhas foi importado um arquivo no formato ASCII-SPRING com tais limites (tipo LINES). Para a identificação de algumas quadras como objetos foram fornecidos rótulos e nomes para cada polígono, e ainda alguns atributos (TABLE). Os procedimentos realizados foram: (1) importação do arquivo de linhas para criação do mapa cadastral; (2) associação automática de objetos e importação de tabela ASCII; (3) geração de toponímia dentro de cada polígono; e (4) carregamento do módulo de consulta e verificação da tabela. Os resultados estão presentes nas Figuras 16 e 17.

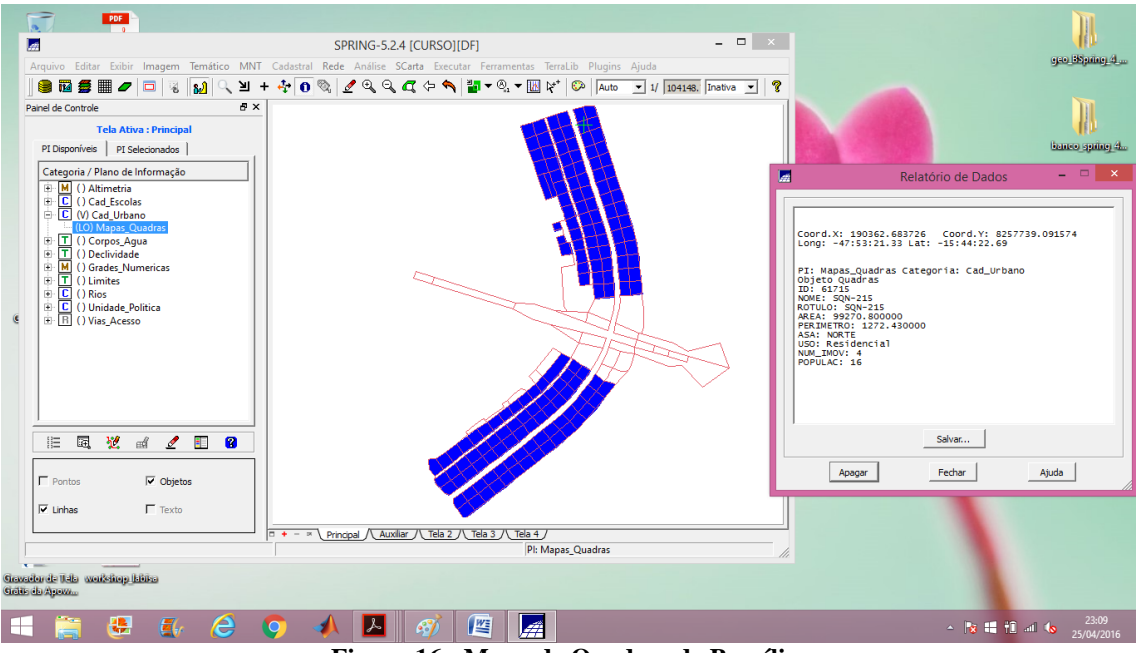

**Figura 16 - Mapa de Quadras de Brasília**

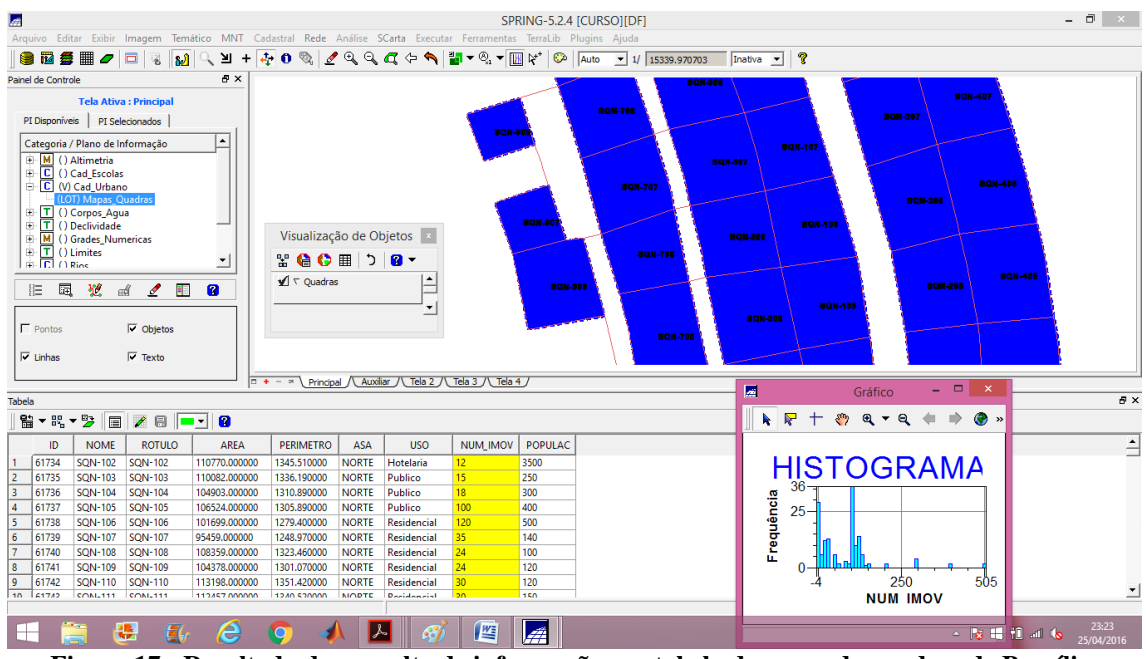

**Figura 17 - Resultado da consulta de informações na tabela do mapa de quadras de Brasília** 

#### *Exercício 13. Atualização de Atributos utilizando o LEGAL*

O objetivo deste exercício foi utilizar um operador zonal com as quadras de Brasília, por meio da criação de novo atributo para o objeto Quadras, definido no exercício 12 (MDECLIV). Os valores do atributo MDECLIV foram atualizados com base no operador zonal MediaZonal (ou MedZ), implementado na linguagem LEGAL (Figura 18). Este atributo foi atualizado com base na grade numérica de declividade. A operação calculou o valor médio utilizando como restrição (zona) os polígonos do mapa cadastral de quadras. Os procedimentos realizados foram: (1) criação de um novo atributo para o objeto Quadras; e (2) atualização do atributo pelo operador de média zonal. O resultado se encontra na Figura 19.

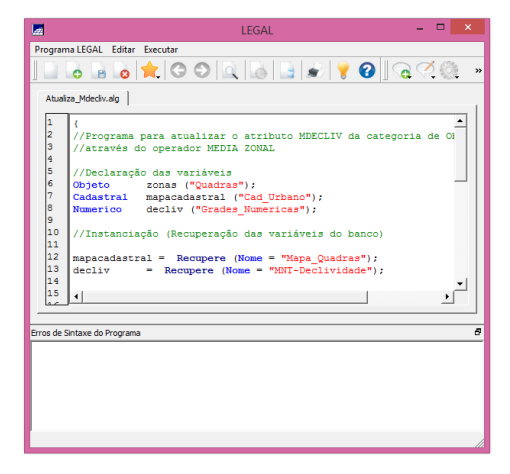

**Figura 18 - Programa escrito em Legal para atualizar o atributo MDECLIV – declividade média**

| اھا                                                                                                    |                                                                        | SPRING-5.2.4 [CURSO][DF] | $-0$<br>$\boldsymbol{\times}$                                                                                                    |
|----------------------------------------------------------------------------------------------------|------------------------------------------------------------------------|--------------------------|----------------------------------------------------------------------------------------------------|
| Arquivo Editar Exibir Imagem Temático MNT Cadastral Rede Análise SCarta Executar Ferramentas TerraLib Plugins Ajuda                                                             |                                                                        |                          |                                                                                                    |
| Q 0 % 2 Q Q Q ← ヘ Fo v E V © Auto<br>$\bullet$ 1/ 49341.144531 Inativa $\bullet$ 7<br>自己每用                                                                                      |                                                                        |                          |                                                                                                    |
| a x<br>Painel de Controle                                                                                                    |                                                                        |                          |                                                                                                    |
| <b>Tela Ativa: Principal</b>                                                                                                    |                                                                        |                          |                                                                                                    |
| PI Disponíveis   PI Selecionados                                                                                                    |                                                                        |                          |                                                                                                    |
| ∣∸∣<br>Categoria / Plano de Informação                                                                                                    |                                                                        |                          |                                                                                                    |
| <b>E</b> M () Altimetria                                                                                                    |                                                                        |                          |                                                                                                    |
| C () Cad_Escolas<br>曲                                                                                                    |                                                                        |                          |                                                                                                    |
| <b>C</b> (V) Cad_Urbano                                                                                                    |                                                                        |                          |                                                                                                    |
| (LOT) Mapas_Quadras<br>E T () Corpos Aqua                                                                                                    |                                                                        |                          |                                                                                                    |
| T () Declividade<br>由                                                                                                    |                                                                        |                          |                                                                                                    |
| M () Grades Numericas<br>由                                                                                                    |                                                                        | --                       |                                                                                                    |
| <b>E</b> () Limites<br>×.                                                                                                    |                                                                        |                          |                                                                                                    |
|                                                                                                    |                                                                        |                          |                                                                                                    |
| 囩<br>翌<br>E<br>$\mathbb{H}^2$<br>$\mathbf{Z}$<br>÷<br>Ø                                                                                                    |                                                                        |                          |                                                                                                    |
|                                                                                                    |                                                                        |                          |                                                                                                    |
| $\Gamma$ Pontos<br>$\overline{\vee}$ Objetos                                                                                                    |                                                                        |                          |                                                                                                    |
|                                                                                                    |                                                                        |                          |                                                                                                    |
| $\nabla$ Texto<br>$\overline{\mathsf{v}}$ Linhas                                                                                                    |                                                                        |                          |                                                                                                    |
|                                                                                                    | $\Box$ + - $\Box$ Principal / Auxiliar / LTela 2 / LTela 3 / LTela 4 / |                          |                                                                                                    |
| $\theta \times$<br>Tabela                                                                                                    |                                                                        |                          |                                                                                                    |
| BABED<br>監・暗・多                                                                                                    |                                                                        |                          |                                                                                                    |
| <b>ROTULO</b><br>ID<br><b>NOME</b><br>AREA<br><b>PERIMETRO</b><br><b>ASA</b>                                                                                                    | POPULAC<br>NUM_IMOV<br><b>USO</b>                                      | <b>MDECLIV</b>           | $\hat{-}$                                                                                                    |
| 61734<br><b>SQN-102</b><br>SQN-102<br>110770.000000<br><b>NORTE</b><br>1345.510000                                                                                              | Hotelaria<br>12<br>3500                                                | 2.433731                 |                                                                                                    |
| l 2<br>61735<br><b>SQN-103</b><br>SQN-103<br>1336.190000<br><b>NORTE</b><br>110082.000000                                                                                       | 15<br>250<br>Publico                                                   | 1.999323                 | Visualização de Objetos                                                                                                    |
| 13<br><b>SQN-104</b><br><b>SQN-104</b><br>104903.000000<br>1310.890000<br><b>NORTE</b><br>61736                                                                                 | 18<br>300<br>Publico                                                   | 2.496247                 |                                                                                                    |
| <b>SQN-105</b><br><b>SQN-105</b><br>14<br>61737<br>106524.000000<br>1305.890000<br><b>NORTE</b>                                                                                 | 400<br>Publico<br>100                                                  | 1.882608                 | $\begin{array}{c c c c c c} \mathbb{S} & \mathbf{0} & \mathbf{0} & \mathbf{0} & \mathbf{0} \\ \mathbf{0} & \mathbf{0} & \mathbf{0} & \mathbf{0} & \mathbf{0} \\ \mathbf{0} & \mathbf{0} & \mathbf{0} & \mathbf{0} & \mathbf{0} \\ \mathbf{0} & \mathbf{0} & \mathbf{0} & \mathbf{0} & \mathbf{0} \\ \mathbf{0} & \mathbf{0} & \mathbf{0} & \mathbf{0} & \mathbf{0} \\ \mathbf{0} & \mathbf{0} & \mathbf{0} & \mathbf{0} &$ |
| <b>SQN-106</b><br><b>SQN-106</b><br>101699.000000<br>1279.400000<br>61738<br><b>NORTE</b>                                                                                       | 120<br>500<br>Residencial                                              | 2.612750                 | Ŀ<br>$\sqrt{2}$ $\sqrt{2}$ Ouadras                                                                                                    |
| <b>SQN-107</b><br>6<br>61739<br><b>SQN-107</b><br>95459.000000<br>1248.970000<br><b>NORTE</b>                                                                                   | 35<br>140<br>Residencial                                               | 1.982568                 |                                                                                                    |
| <b>SQN-108</b><br><b>SQN-108</b><br>1323.460000<br>61740<br>108359.000000<br><b>NORTE</b>                                                                                       | 24<br>100<br>Residencial                                               | 1.774788                 | ۰                                                                                                    |
| l 8<br>61741<br><b>SQN-109</b><br>SQN-109<br>104378.000000<br>1301.070000<br><b>NORTE</b><br>SQN-110                                                                            | 120<br>24<br>Residencial<br>120                                        | 1.913394                 |                                                                                                    |
| و ا<br>61742<br><b>SQN-110</b><br>113198.000000<br>1351.420000<br><b>NORTE</b><br>10 61742<br><b>COMU111</b><br><b>COMU111</b><br>112457.000000<br>12A0 S20000<br><b>NIODTE</b> | 30<br>Residencial<br>150<br>20<br><b>Designation</b>                   | 1.967760<br>1.622202     | ÷.                                                                                                    |
|                                                                                                    |                                                                        | Pl: Mapas_Quadras        |                                                                                                    |
| 矏<br>e<br>司<br>$\overline{\mathbf{o}}$                                                                                                    | 僭                                                                      |                          | 11:01                                                                                                    |
|                                                                                                    |                                                                        |                          | △ 按 # 10 2 %<br>26/04/2016                                                                                                    |

**Figura 19 - Resultado da criação e atualização do atributo MDECLIV na tabela de atributos da PI Mapa Quadras de Brasília**

#### *Exercício 14. Importação da Imagem Landsat e Quick-Bird*

O objetivo deste exercício foi realizar a importação de imagens Landsat e Quickbird. Para tal, utilizou-se uma cena do sensor ETM+ (satélite Landsat 7) com 3 bandas (B3, B4 e B5), obtidas no site da NASA. Os arquivos estavam prontos e já no formato GeoTIFF, bastando apenas executar sua importação. Os resultados desta etapa se encontram presentes nas Figuras 20 e 21.

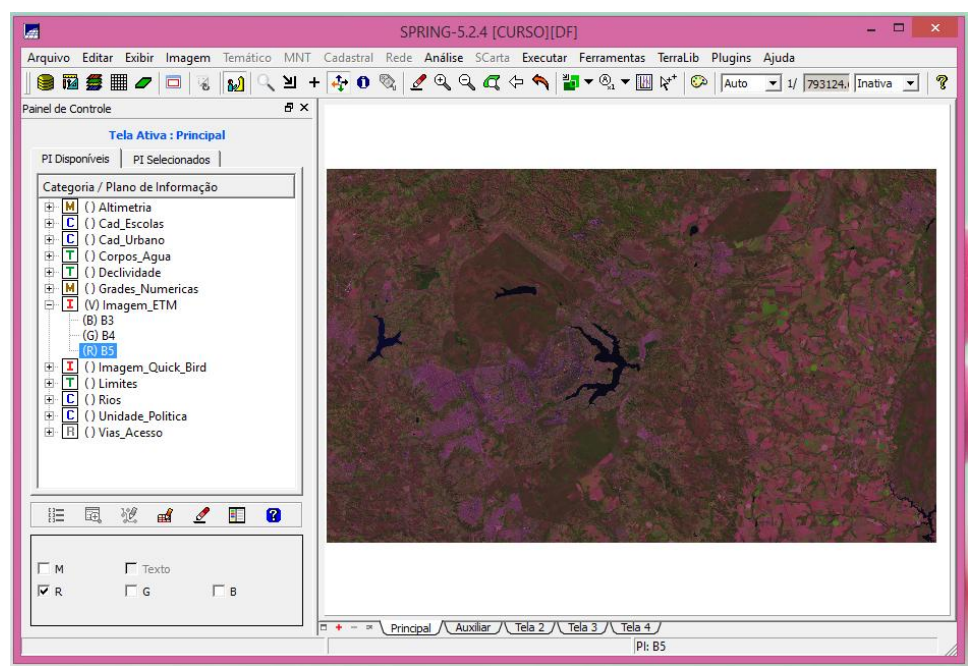

**Figura 20 - Importação imagem Landsat (composição R4G5B3)**

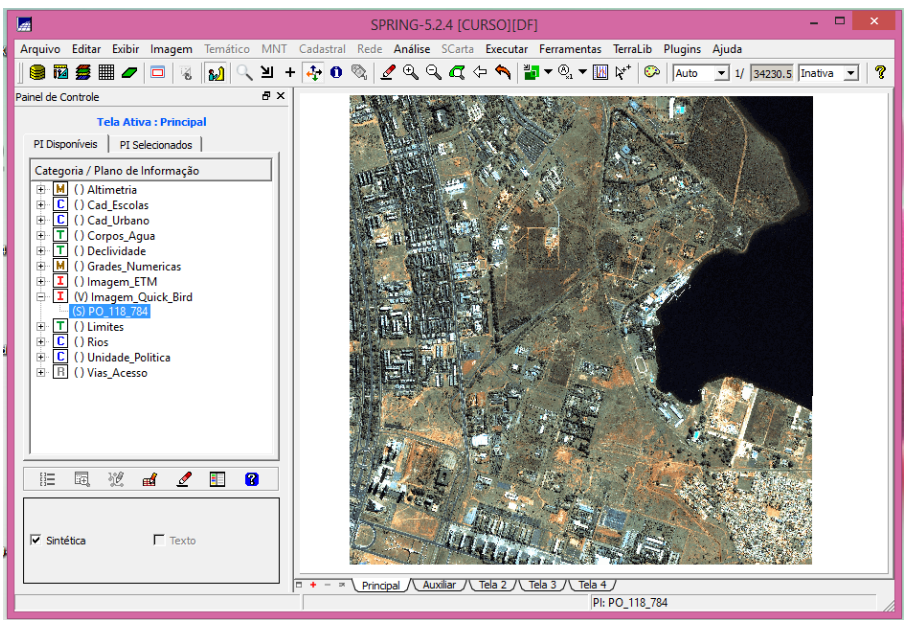

**Figura 21 - Resultado da importação da imagem Quick-Bird**

#### *Exercício 15. Classificação Supervisionada por Pixel*

O objetivo desta etapa foi criar o mapa de Uso da Terra a partir da classificação das bandas do Landsat para toda a área do projeto DF. Os procedimentos realizados foram: (1) criação de uma imagem sintética de fundo; (2) criação de um arquivo de contexto; (3) treinamento – coleta de amostras de treinamento; (4) análise das amostras; (5) classificação da imagem; (6) pós-classificação; e (7) mapeamento para o modelo temático. Foram geradas as seguintes classes: cerrado, corpos de água, mata, reflorestamento, solo e área urbana. Os resultados se encontram nas Figuras 22 e 23.

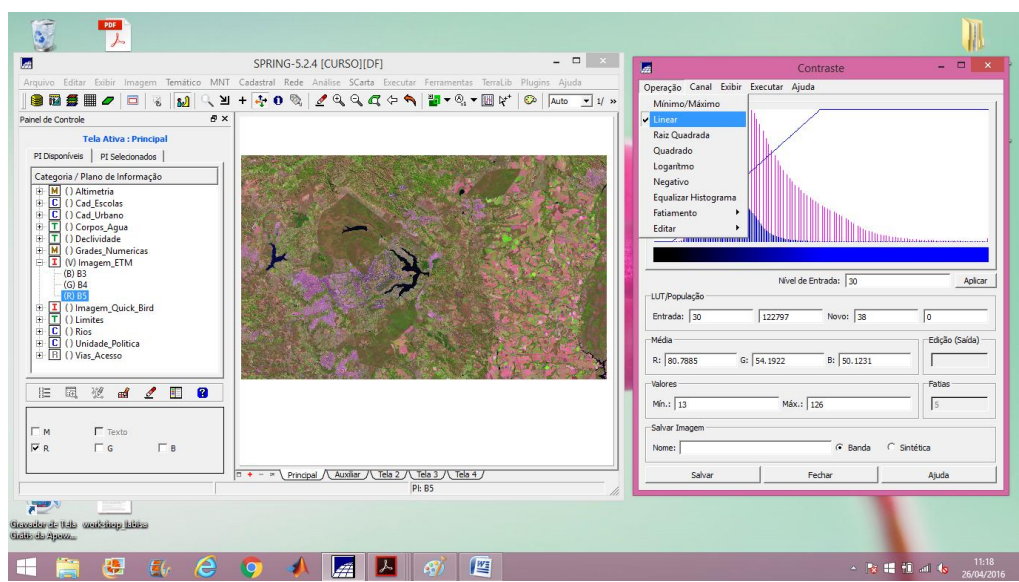

**Figura 22 - Criação da imagem sintética de fundo a partir do Contraste**

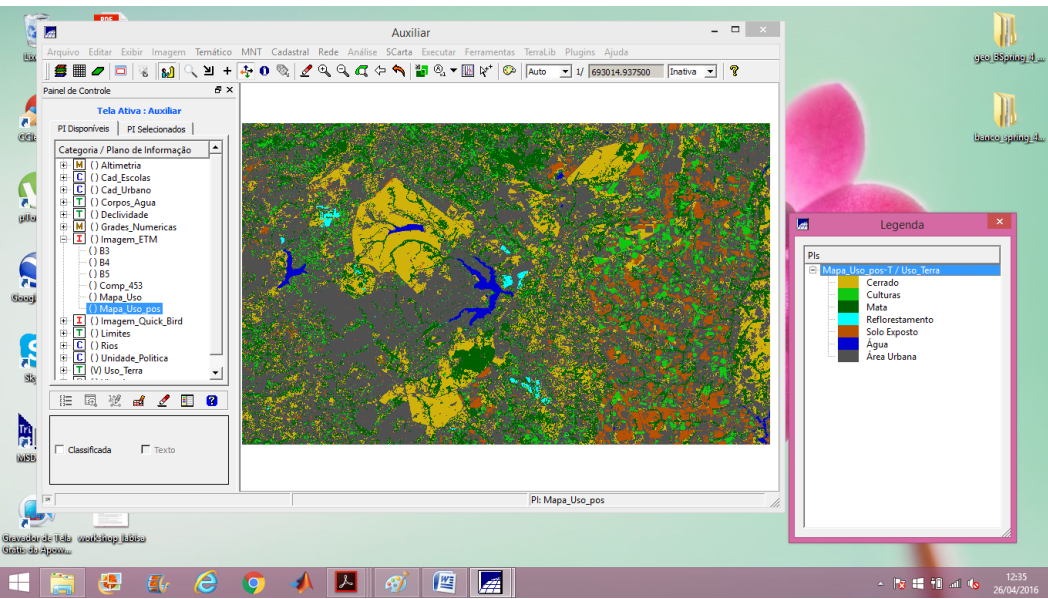

**Figura 23 - Resultado da Classificação: Mapa do Uso da Terra**

# **Conclusão**

O desenvolvimento do laboratório 1 foi ótimo para um contato inicial do usuário com a ferramenta SPRING. Os exercícios propostos e o roteiro bem detalhado permitiram que o aluno pudesse ter uma compreensão dos formatos de arquivos, estruturas e demais inputs para criação de um banco de dados geográfico. Além disso, proporcionou um entendimento das formas de manipulação e/ou consultas espaciais neste ambiente.